# Manual for FlavonoidSearch FsTool

16 May 2017

# **Contents**

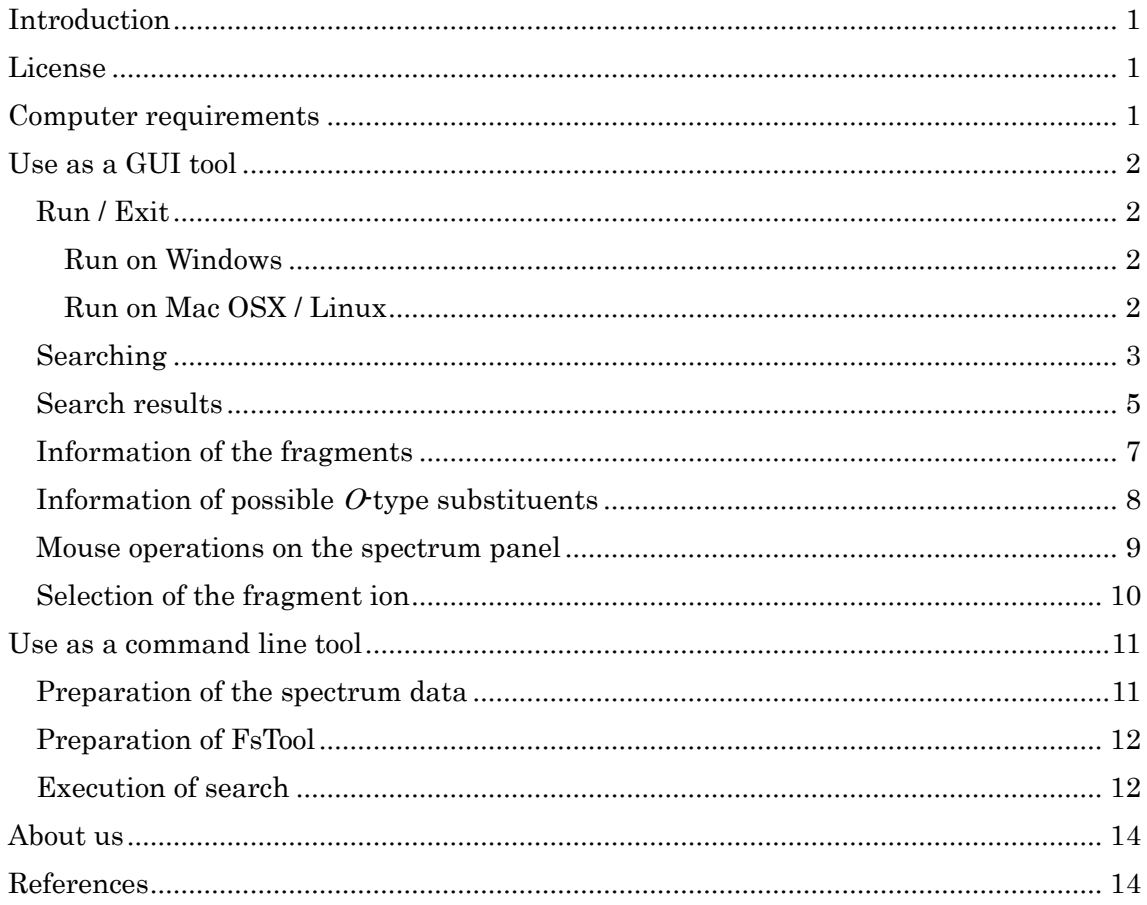

# <span id="page-2-0"></span>**Introduction**

 $FlavonoidSearch<sup>1</sup>$  is a system for annotating flavonoid aglycones using mass spectra obtained from multiple-stage mass spectrometry (MSn) analyses. FlavonoidSearch consists of two parts: FsDatabase, a database of predicted mass fragments for 6867 known flavonoids; and FsTool, a Java-based tool to search FsDatabase. FsDatabase was manually constructed based on new structure- and fragmentation-related rules and heuristics as well as know fragmentation rules in the literature. The system showed high identification accuracy for the flavonoid aglycone when compared to existing tools and revealed high accuracy for discrimination between the flavonoid aglycone and other compounds.

 This manual is for FsTool which can be used both as an easy-to-use graphical user interface (GUI) tool and a command line tool for high-throughput calculations on servers.

The tool is available at the FlavonoidSearch website: http://www.kazusa.or.jp/komics/software/FlavonoidSearch

# <span id="page-2-1"></span>**License**

This software is available free of charge for academic purposes. The core search program (flavonoidsearch.jar) is an open source software licensed under the GNU Lesser General Public License, Version 2.1 (LGPL 2.1). The source codes of flavonoidsearch.jar are included in the jar file.

# <span id="page-2-2"></span>**Computer requirements**

A PC with Java Runtime Environment (version 1.6 or later) is required to run FsTool. See the Oracle's website (https://www.java.com/ja/download/help/download\_options.xml) for installation of Java. The tool is tested on the following operating systems:

Windows10, Mac OSX 10.9.5 and CentOS 7.2 Linux

# <span id="page-3-0"></span>**Use as a GUI tool**

# <span id="page-3-1"></span>**Run / Exit**

Decompress the zip file of the program using a decompression software such as 7zip. Following files and folders will be generated.

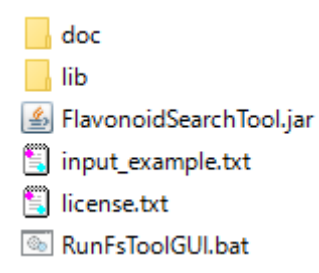

#### <span id="page-3-2"></span>**Run on Windows**

Double click the file 'RunFsToolGUI.bat'. The main window FsTool will be displayed.

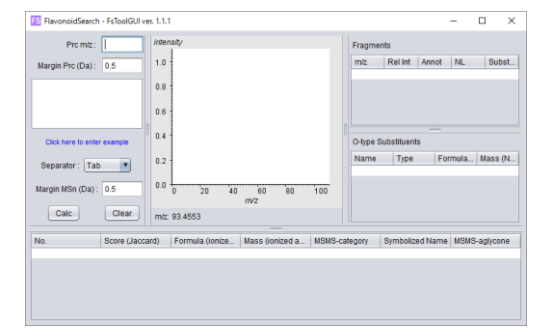

\* A black console window will be displayed too. Do not close this window while FsTool is running, or FsTool closes too.

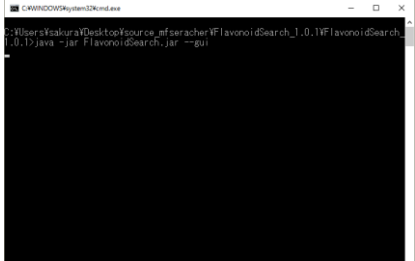

<span id="page-3-3"></span>**Run on Mac OSX / Linux**

Run a terminal software and go to the directory where the decompressed files exist. Execute the following command:

java -jar FlavonoidSearchTool.jar

To exit the tool, click 'x' button at top-right corner of the window.

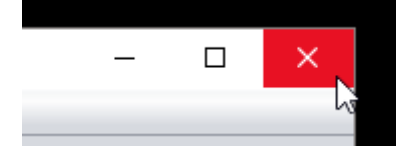

## <span id="page-4-0"></span>**Searching**

Enter m/z value in the 'Prc m/z' field.

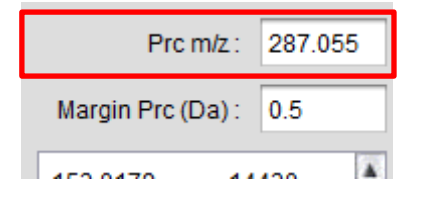

\* Only spectra obtained by positive mode can be searched in FlavonoidSearch.

\* Enter m/z values that are measured using mass spectrometers without any consideration with adducts. The mass values of the precursor ions have been calculated in consideration with the types of adduct  $([M+H]^+$  or  $[M]^+)$  in the predicted fragment database (FsDatabase).

Enter a query spectrum data in the text area. A pair of  $m/z$  value and intensity of the MS<sup>n</sup> fragment ion separated by tab, space or comma should be written in each row. Select the type of the separator from the 'Separator' pull down list.

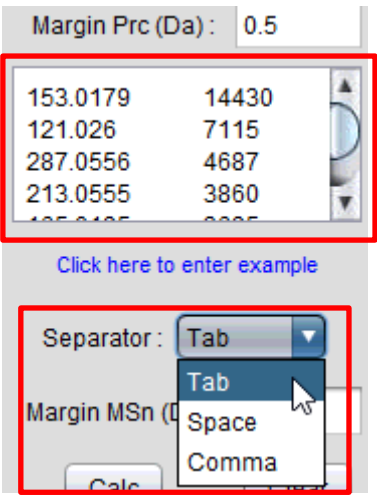

\* Example values will be entered by clicking on the text 'Click here to enter example'.

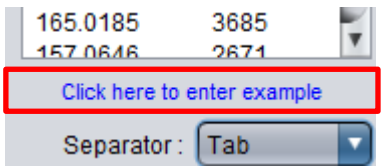

Enter the mass tolerances (given in daltons, Da) for the precursor and the  $MS<sup>n</sup>$ fragment ions in the 'Margin Prc' and 'Margin MSn' fields, respectively. These values are used for comparing the spectra to those in FsDatabase.

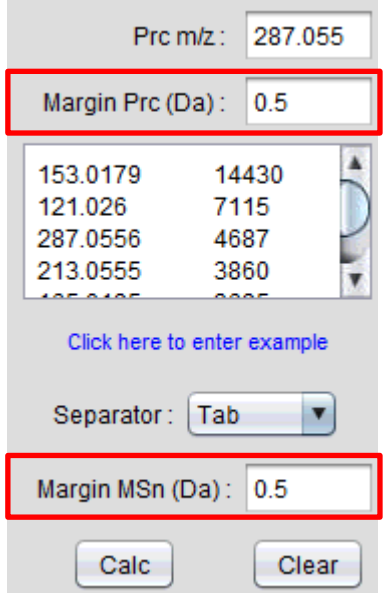

Click the 'Calc' button to search. The results will be displayed in the main table at the

bottom of the tool. The information of the input spectrum is displayed in the center panel and the table at the right.

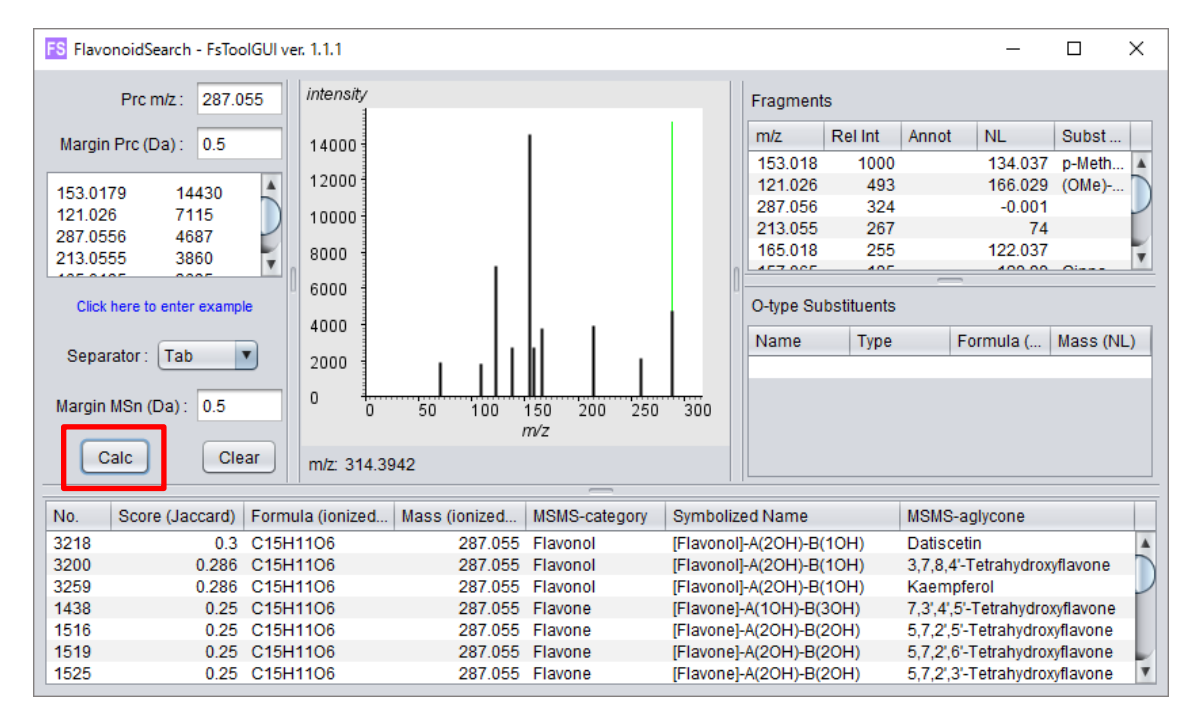

### <span id="page-6-0"></span>**Search results**

In the main table, candidates of flavonoid aglycones are listed in the order of the hit score (Jaccard index). The score shows the similarity of  $m/z$  values between the query fragments and the predicted fragments in FsDatabase. The score is calculated as the following equation.

Score (Jaccard) = Number of query fragments shared with predicted fragments / Number of unique fragments in query and predicted fragments

\* Intensity of the fragment ion is not used in FlavonoidSearch system.

| N <sub>0</sub>  |                                                                 |  |  |  |  | The No. assigned for the flavonoids | in |
|-----------------|-----------------------------------------------------------------|--|--|--|--|-------------------------------------|----|
|                 | FlavonoidSearch                                                 |  |  |  |  |                                     |    |
| Score (Jaccard) | The similarity value $(0-1)$ of the <i>m/z</i> . A higher value |  |  |  |  |                                     |    |

The table columns show following information:

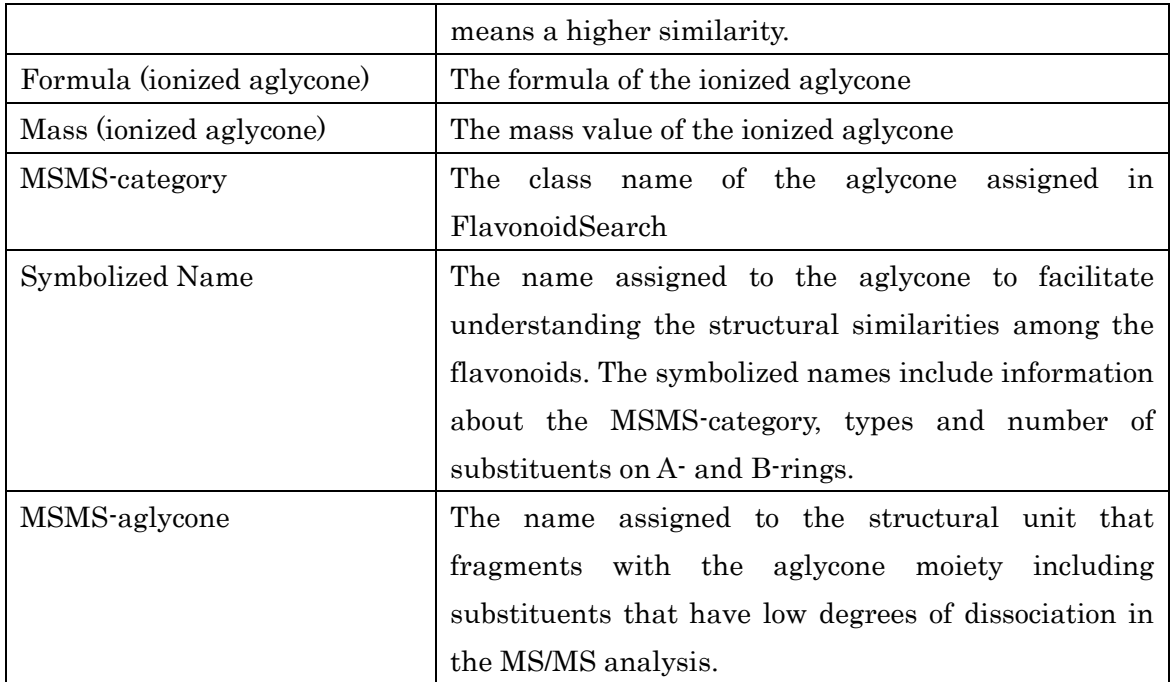

\* An additional information including ID for MSMS-category is available with the command line FsTool.

Select a row in the main table. The predicted fragments and the matched query fragments will be represented in the center panel.

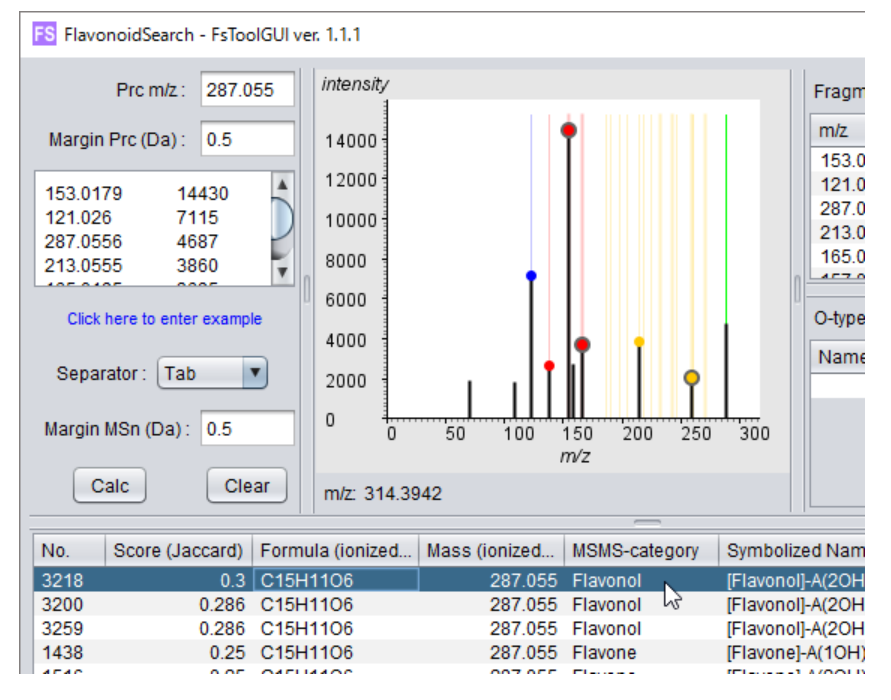

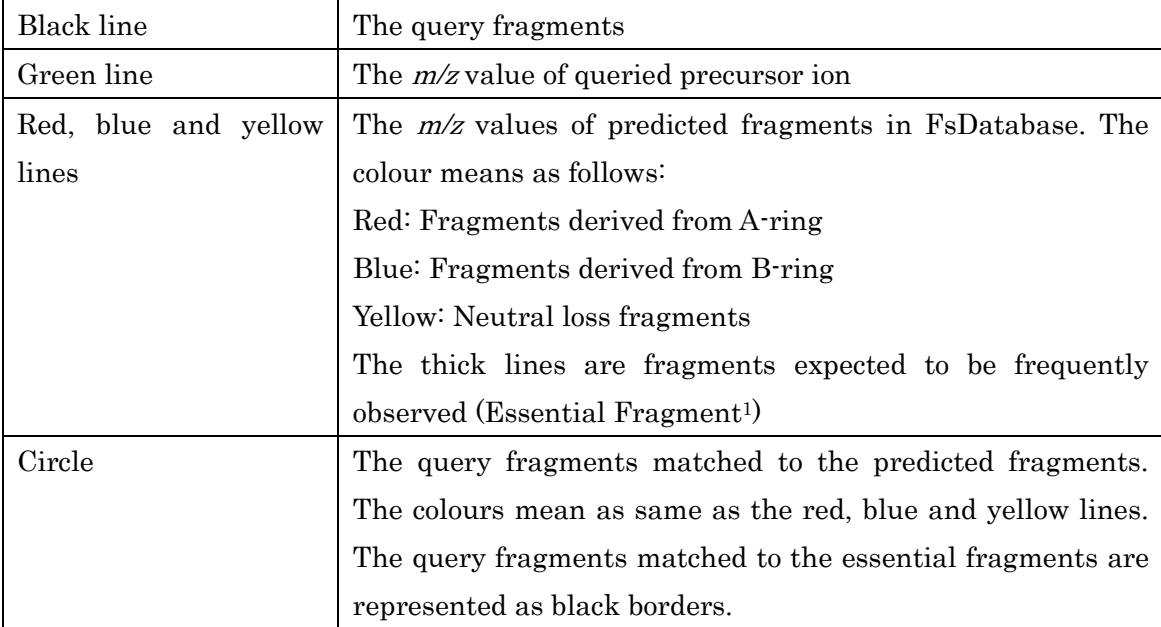

The colour of the lines and symbols are as follows:

### <span id="page-8-0"></span>**Information of the fragments**

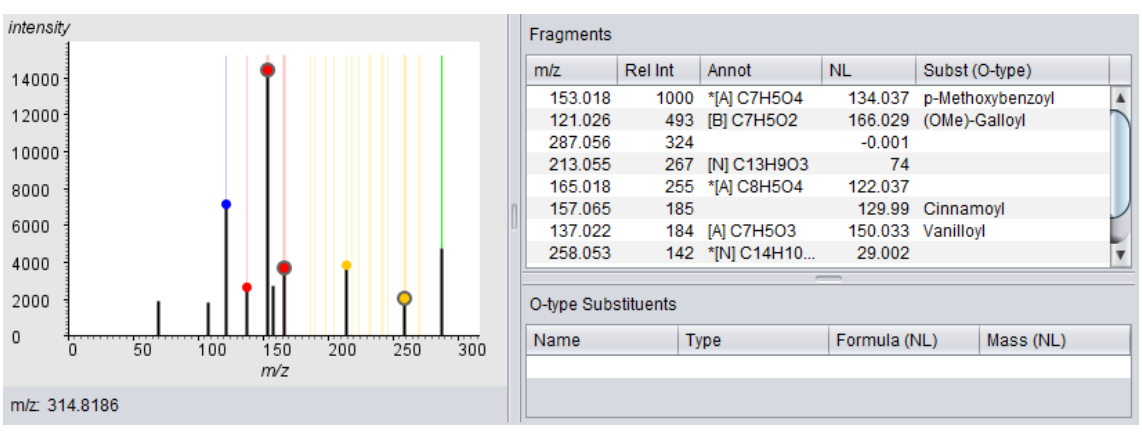

The details of the fragment ions are displayed in the 'Fragments' table.

#### The following information is available:

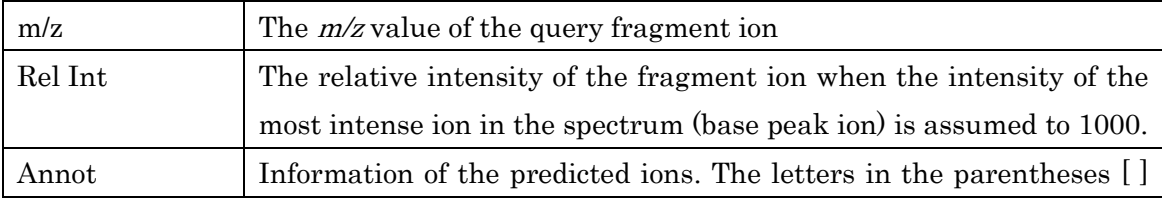

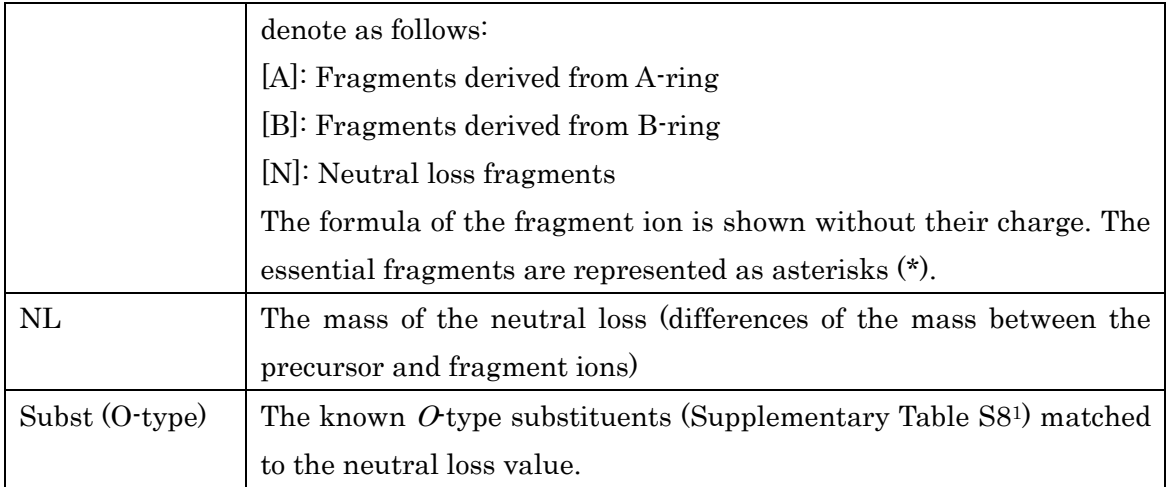

### <span id="page-9-0"></span>**Information of possible** *O***-type substituents**

If the neutral loss value matches to the masses of the  $O$ type substituents of known flavonoids (Supplementary Table S81), the information of the substituents is displayed in the 'Subst (Otype)' column in the 'Fragments' table.

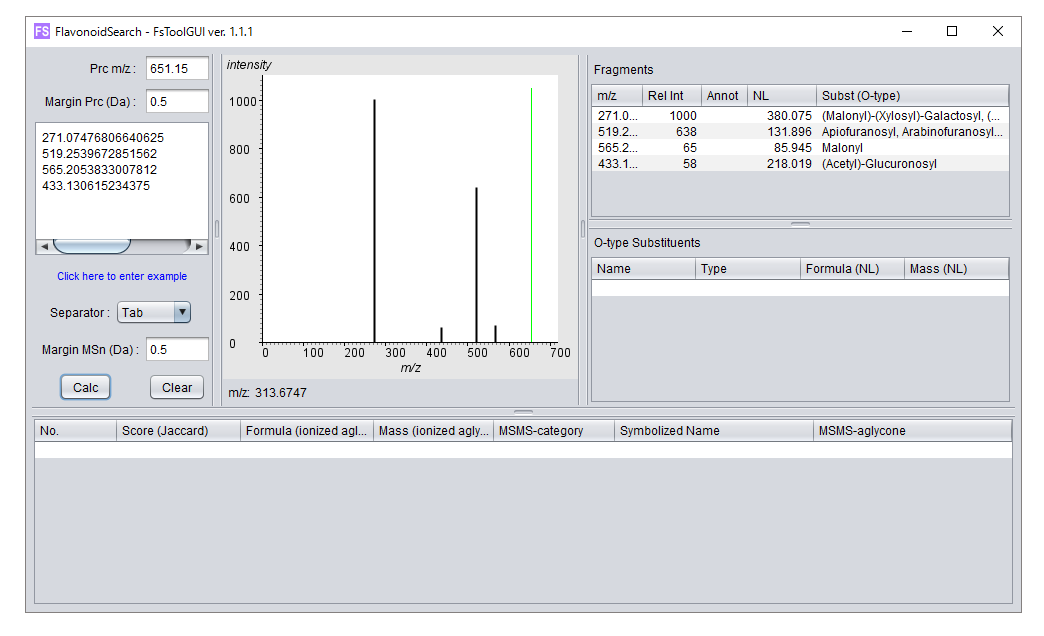

\* In this example, no aglycones were found.

Click the row of the 'Fragments' table. The candidates of the  $O$ -type substituents matched to the neutral loss value are listed in the 'O-type Substituents' table.

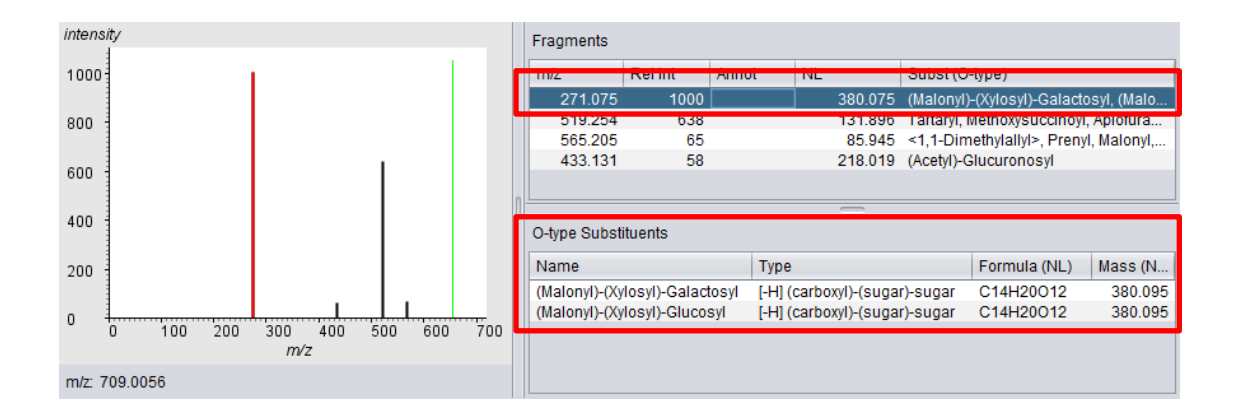

'O-type Substituents' table shows following information:

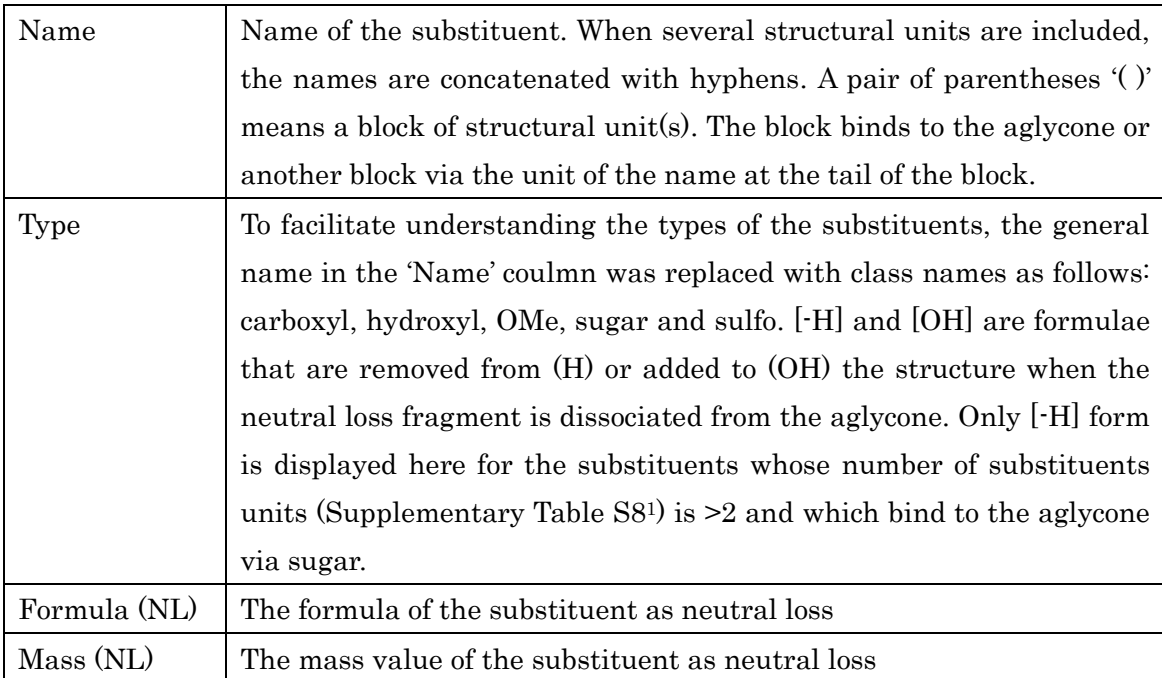

In the example above, a neutral loss value of 380.075 for the fragment ion 271.075 is suggested as a dissociation of a substituent  $(C_{14}H_{20}O_{12})$  in which malonyl and xylosyl residues are conjugated to a hexose (galactose or glucose).

### <span id="page-10-0"></span>**Mouse operations on the spectrum panel**

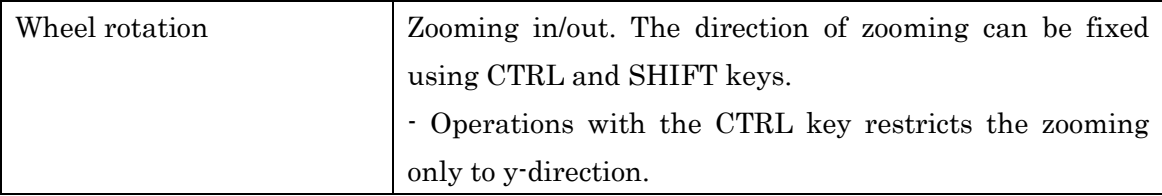

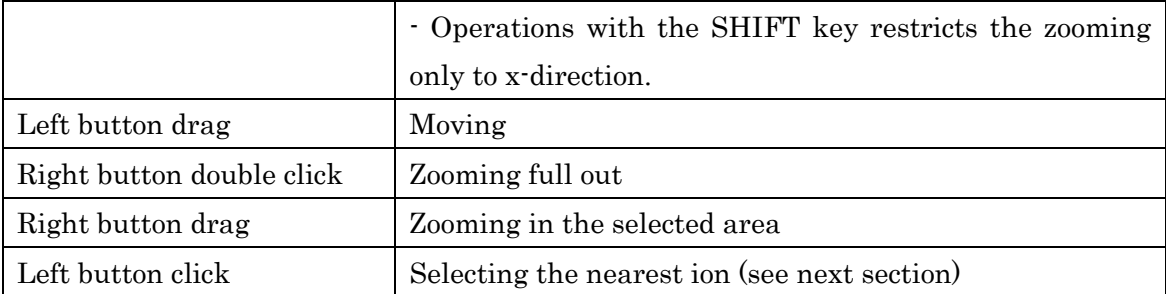

### <span id="page-11-0"></span>**Selection of the fragment ion**

Click on the fragment ion in the spectrum panel or select a row in the 'Fragments' table. The selected query fragment ion will be represented in red.

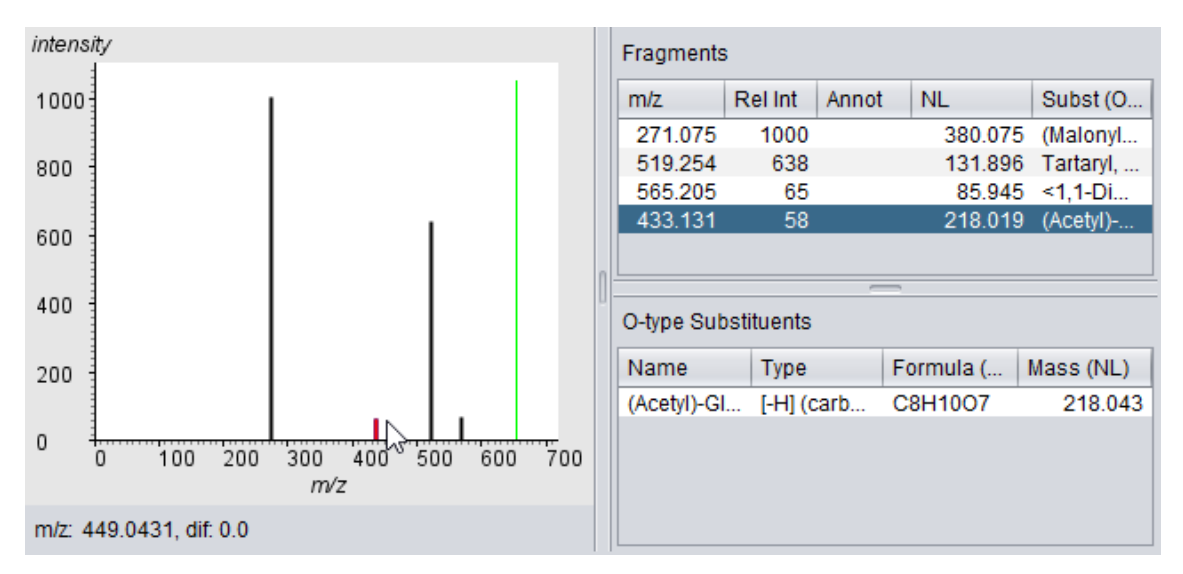

Move the mouse cursor on the spectrum panel. The nearest ion will be represented in blue and a mass difference between the red and blue ions is displayed next to the 'dif' label at the bottom of the panel.

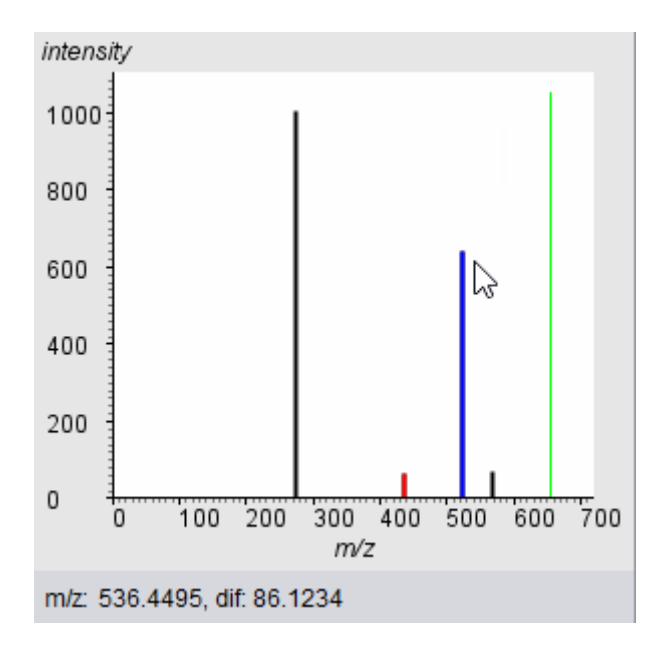

# <span id="page-12-0"></span>**Use as a command line tool**

Users can use FsTool as a command line tool to query a spectrum data without GUI operations. This is useful for searching a large number of spectra on servers. The search results contain additional information such as ID of MSMS-category that are not displayed in FsTool GUI.

### <span id="page-12-1"></span>**Preparation of the spectrum data**

Prepare query data in a text file in NIST-like format as follow:

PrecursorMZ: The mass value of the precursor ion.

Num peaks: Number of the MSn fragments given in the following lines as (mass intensity)

ex) PrecursorMZ: 287.0550145047 Num peaks: 10

153.0179 14430 121.026 7115 287.0556 4687 213.0555 3860 165.0185 3685 157.0646 2671 137.022 2665 258.053 2058 68.9872 1822 107.0454 1744

Please see the example file named 'input\_example.txt'.

## <span id="page-13-0"></span>**Preparation of FsTool**

Decompress the zip file downloaded using a decompressing tool such as 7zip. The following files will be generated.

 $\Box$  doc  $\Box$  lib FlavonoidSearchTool.jar input\_example.txt is license.txt RunFsToolGUI.bat

### <span id="page-13-1"></span>**Execution of search**

Run a terminal software, and go to the directory where the decompressed files exist. Execute the following command:

java -jar FlavonoidSearchTool.jar -i INFILE

where INFILE is the path to the query file prepared above.

As an option, the mass tolerances for the precursor ion and the fragment ions can be defined using the following command:

java -jar FlavonoidSearchTool.jar -i INFILE -p MARGIN\_PRE -m MARGIN\_MSN

where MARGIN\_PRE is the mass tolerance for the precursor ion (default  $= 0.01$ ), and MARGIN\_MSN is the mass tolerance for the fragment ions (default  $= 0.5$ ) in daltons (Da).

ex) Using the sample file 'input\_example.txt' included in the downloaded file set, execute the following command:

java -jar FlavonoidSearchTool.jar -i input\_example.txt -p 0.2

The following results will be displayed:

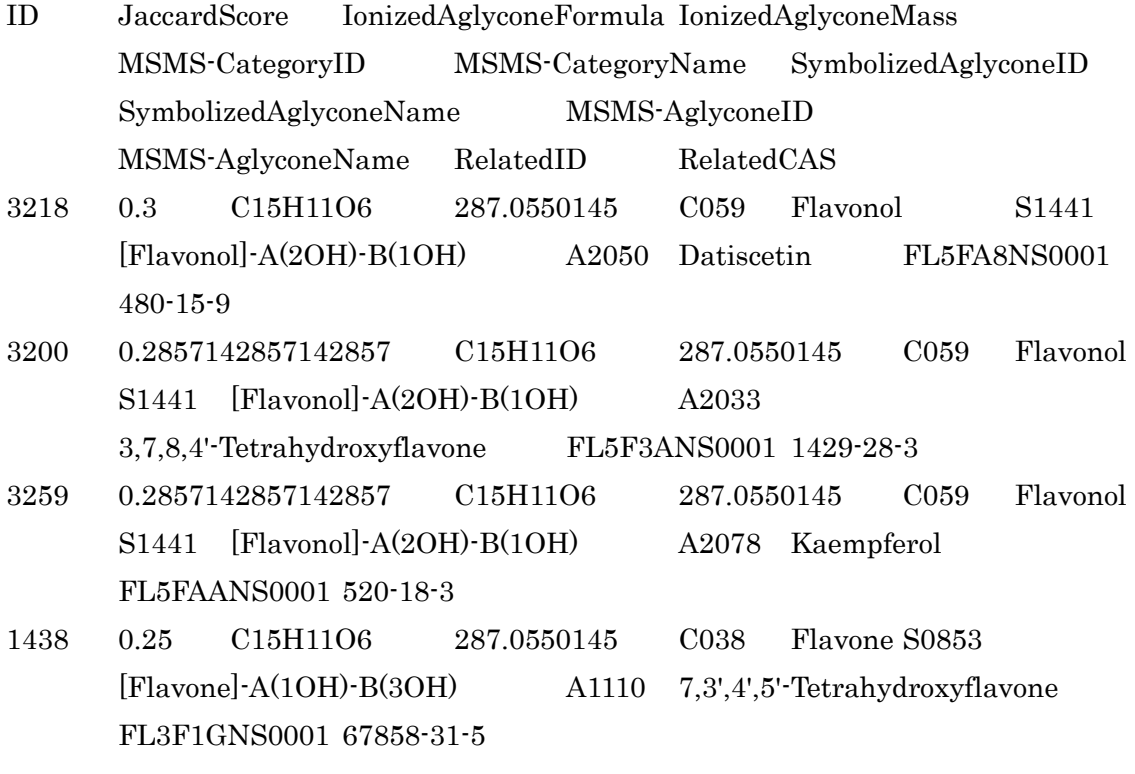

...

RelatedID: An ID of the flavonoid database in metabolomics.jp (http://metabolomics.jp/wiki/Category:FL) is shown as an example of the flavonoid that includes the aglycone.

RelatedCAS: The CAS number of the flavonoid exemplified in the RelatedID.

The results are saved in a text file using a redirection command as follows:

java -jar FlavonoidSearchTool.jar -i input\_example.txt -p 0.2 > output.txt

A brief summary of the commands can be displayed by entering '-h' as below:

java -jar FlavonoidSearchTool.jar -h

To run the FsTool GUI, execute the FlavonoidSearchTool.jar without any options as below:

java -jar FlavonoidSearchTool.jar

# <span id="page-15-0"></span>**About us**

Department of Technology Development, Metabolomics Team, Kazusa DNA Research Institute, Chiba 292-0818, Japan.

Developer: Nozomu Sakurai E-mail: sakurai AT kazusa.or.jp (replace AT with @)

# <span id="page-15-1"></span>**References**

1. Akimoto, N. et al. FlavonoidSearch: A system for comprehensive flavonoid annotation by mass spectrometry. Sci Rep 7, 1243 (2017).